## 索引の再作成(メンテナンス)

自動作成される索引

テーブルに定義された項目の中で、「主キー」と「一意キー制約」の項目には自動的に 索引(インデックス)が作成される

よって、明示的に作成する必要は無い

索引機能表

テーブルのレコードが、索引の順に並んで保存されている特殊なテーブル

断片化された索引の再編成方法

手順1.

索引の表示方法

[スキーマ]タブ→データベース・オブジェクト・セクションの「索引」 【索引を検索する】

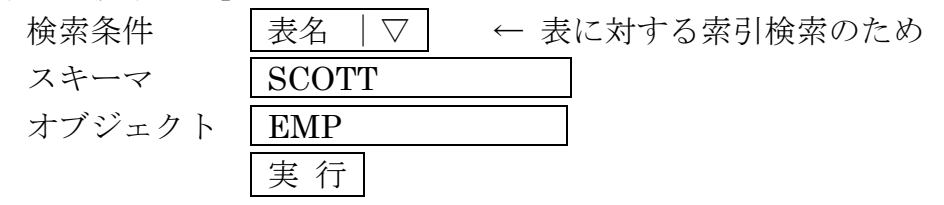

手順2.

索引の再編成

ステップ 2/6 【オブジェクト】画面

検索した結果の索引に対して、選択(○● )をしてから、再編成を実行する

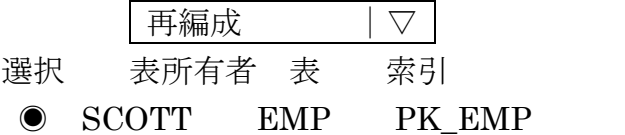

ステップ 3/6 【オプション】画面

● 速度(オフライン)・オブジェクトの可用性は重要ではありません

○ 可用性(オンライン)-オブジェクトの可用性は重要です

□ ROWID メソッドの使用 非表示列を表に追加します

│次 へ│をクリック

※ 速度(オフライン)を選択すると、再作成中は一時的にインデックスが 使えなくなります

実 行

- ステップ 4/6 【処理中:再編成スクリプトの作成中】画面 再編成容のスクリプトを生成しています 再編成自体の処理を行っているのでは、ありません スクリプトが出来上がったら、自動でステップ 4/6 の画面が表示されます
- ステップ 4/6 【オブジェクトの再編成:影響レポート】画面 影響が発生する事象に対するレポートが、表示されます 次 へ|をクリック
- ステップ 5/6 【スケジュール】画面 ホスト資格証明として、OS 側のユーザー名とパスワードを入力し、 ジョブ開始の実行時間を設定します 次 へ をクリック
- ステップ 6/6 【確認メッセージ】画面 実行されるスクリプトが表示されるので、内容を確認して ■ジョブの発行│をクリック
- ジョブが実行されると、確認メッセージが表示されます
	- 確認
		- \*\*\*\*という再編成ジョブが発行されました
		- ジョブの詳細表示
			- ↑
		- 「ジョブ詳細を表示」をクリックするとジョブが開いて、索引の再編成について の結果内容が表示されます

## 参考

alter index インデックス名 rebuild online ;